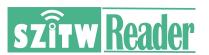

# SZTW-IC08 USB dual frequency 125khz+13.56mhz RFID Card Reader Specification

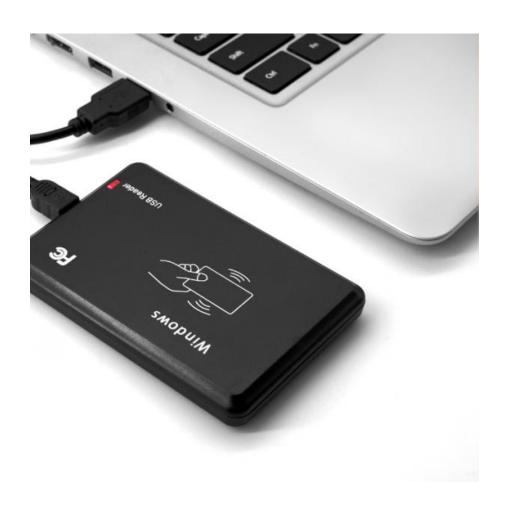

## **Contact**

# Shenzhen Techwell Technology Co.,Ltd

Whatsapp+86 17666144374Phone+86 0755 36617505Skypetinawu5453Emailtina@sztechwell.cnSupport:support@sztechwell.cnWebsitewww.sztechwell.cn

**SZTW-IC08** is a high performance plug-n-play reader. It is a desktop reader that is capable of reading both 125 kHz proximity cards and 13.56 MHz contactless cards, reader distance up to 80mm, it's not only simple aspect, but also stable and reliable data. Widely used for RFID Radio Frequency Identification system and project, Such as Automated parking management system, Personal identification, Access controller, Production Access control, etc

## I Technical Parameters

| Item                | Parameters                                                                                                  |
|---------------------|----------------------------------------------------------------------------------------------------|
| Model               | RFIDD&C(LF&HF Reader)                                                                                       |
| Frequency           | 125Khz & 13.56Mhz                                                                                           |
| Support cards       | 125Khz: Em4100,TK4100,SMC4001 and compatible card 13.56MHz: MF(S50/S70/Ntag203 ect. 14443A protocols cards) |
| Output format       | 10 digit dec(Defoult output format)                                                                         |
| Size                | 104mm×68mm×10mm                                                                                             |
| Interface           | USB                                                                                                    |
| Power Supply        | DC 5V                                                                                                    |
| Operating Distance  | 0mm-100mm(related to the card or the environment)                                                           |
| Service Temperature | -10°C ~ +70°C                                                                                               |
| Store Temperature   | -20°C ~ +80°C                                                                                               |
| Working humidity    | <90%                                                                                                    |
| Read time           | <200ms                                                                                                    |
| Read interval       | <0.5S                                                                                                    |
| Weight              | About 160G                                                                                                  |
| Cable length        | 1400mm                                                                                                    |
| Material of reader  | ABS                                                                                                    |
| Operating System    | Win XP\Win CE\Win 7\Win 10\LIUNX\Vista\Android                                                              |
| Indicators          | Double Color LED (Red & Green) and Buzzer  ("Red" means standby, "Green" means reader success)              |

#### IIInstructions for use

#### Method of installation and use

- 1. Connect with computer through USB interface directly. When the buzzer sounded, reader into the self-inspection. And the same time, LED turn into red means standby.
- 2. Open the output of computer software, such as Notepad\a word document or Excel sheets.
- 3. The mouse in Notepad or WORD document clicking.
- 4. Put tag on the top of reader, the software will output a data(card number) of the tag. When reading the tag, LED light change from red to green.

## **Detecting device is connected**

Open the Device Manager of computer, If appears Humans Input Device that means Reader has successfully into computer.

#### **III Precautions**

- 1. Do not install the reader on the magnetic objects and metal objects, they will seriously affect the RF signal.
- 2. If after reading, the tag is still in the induction zone, the RF reader will not send data and without any hints.

## IV Common problems

- 1. Operation without feedback: Please check whether the interface plugged in, whether the tag is a valid or whether another RF tag is within the reading range.
- 2. Data error: Please check Whether the mouse is moved, whether the reader is in a critical state and whether the cable length is too long.